## Blended Learning Day

The purpose of the day is to contribute to keeping your family (and you) safer before Xmas, be ready if we unfortunately have to send a year group home to isolate again and to provide you with tools and guidance for being more independent when it comes to your learning.

| KS3                                                                                                    | KS4                                                                                                    |
|----------------------------------------------------------------------------------------------------|----------------------------------------------------------------------------------------------------|
| Make sure you have familiarised yourself with Microsoft Teams. Guide attached                                                               | Make sure you have familiarised yourself with Microsoft Teams. Guide attached                                                                                                    |
| Complete your Tassomai daily goal for English, Maths and Science.                                                                           | Complete your Tassomai daily goal for English, Maths and Science.                                                                                                    |
| If you have not registered your account use the code 14P9ZMM8 to register, and then choose your classes in the Account Settings so that you |                                                                                                    |
| can see all 3 subjects.  Make sure you have completed Bedrock for the                                                                       | Make sure you log into GCSEPod. Try to get the                                                                                                    |
| week.                                                                                                    | App if you have it on a phone Find all of your exam subjects and familiarise yourself with the content                                                                                                    |
| Read for 30 minutes.                                                                                                    | If you have a smartphone download the Adapt revision timetable app so it is ready for when you have exams and an exam timetable                                                                                        |
| Work on HW set by any of your subjects.                                                                                                    | Look at Quizlet <a href="https://quizlet.com/en-gb">https://quizlet.com/en-gb</a> . Sign up for an account if allowed. If you have a smartphone then the app is great. Find some revision flashcards on your subjects. |
|                                                                                                    | Search 'The Leitner Flashcard Method' on                                                                                                    |
|                                                                                                    | Youtube. These videos will help you use flashcards for revision more efficiently                                                                                                    |
|                                                                                                    | Work on HW set by any of your subjects.                                                                                                    |

# Student Guide to Microsoft Teams

#### What is it?

We are trying to do more distance learning with Microsoft Teams. Teachers can deliver pre-recorded lessons, live lessons, set assignments, take in work and mark work.

It won't happen immediately but hopefully it will increase.

#### What do I need to access it?

Phone or computer with internet access.

Phone- needs teams app

Computer needs browser like Firefox or Chrome but is much better on the Teams Desktop App download from here <a href="https://www.microsoft.com/en-gb/microsoft-365/microsoft-teams/download-app">https://www.microsoft.com/en-gb/microsoft-365/microsoft-teams/download-app</a>

### How to login

In teams app use school e-mail <u>username@stonehenge.wilts.sch.uk</u> and school password to login.

In a browser. Google Microsoft Office 365 Login. Use you school e-mail and password to log in and click on the teams icon. It works better in the App.

# What it looks like on the Desktop App (laptop)

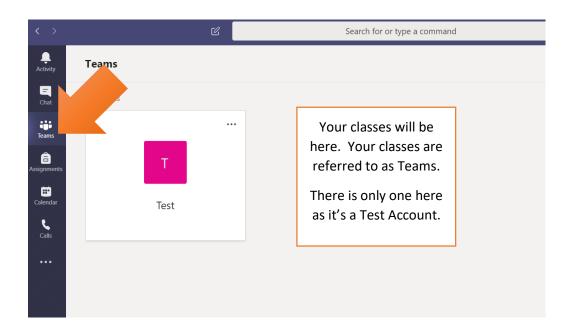

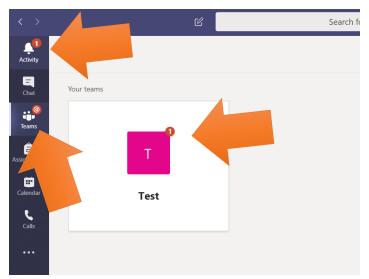

You will be notified if there is any work.

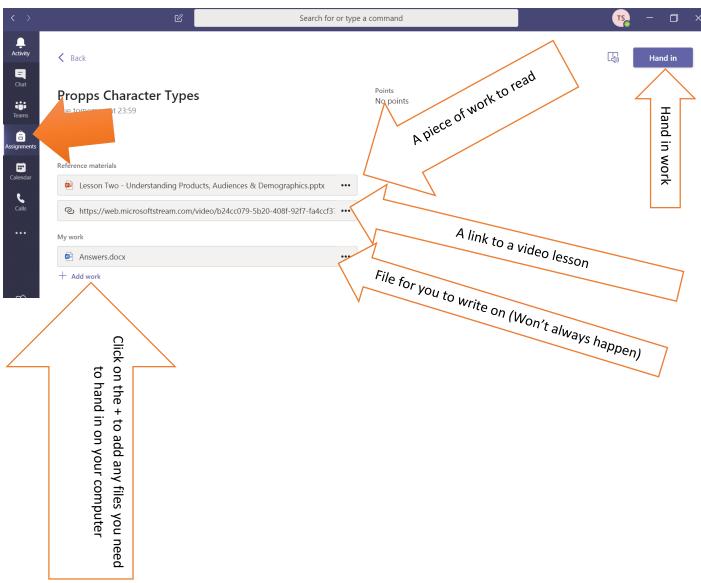

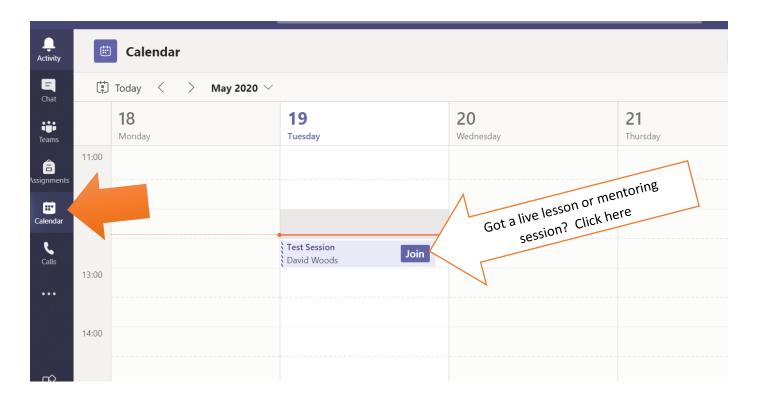

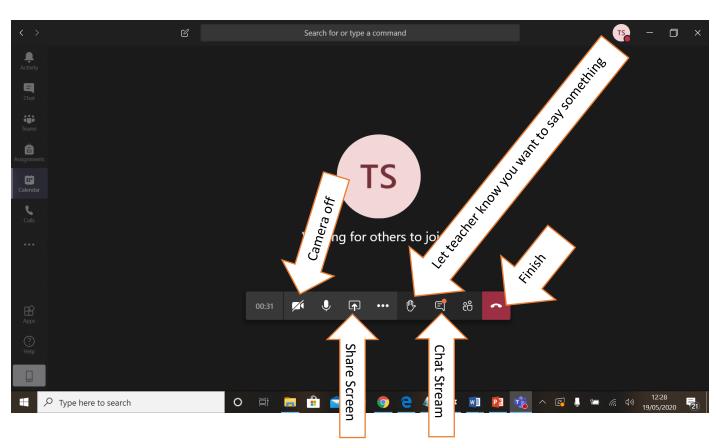